## **Příloha C**

## *Tutorial k programu Markov2 – softwaru na návrh a vyhodnocování markovských modelů*

Po spuštění vás program přivítá tímto jednoduchým oknem:

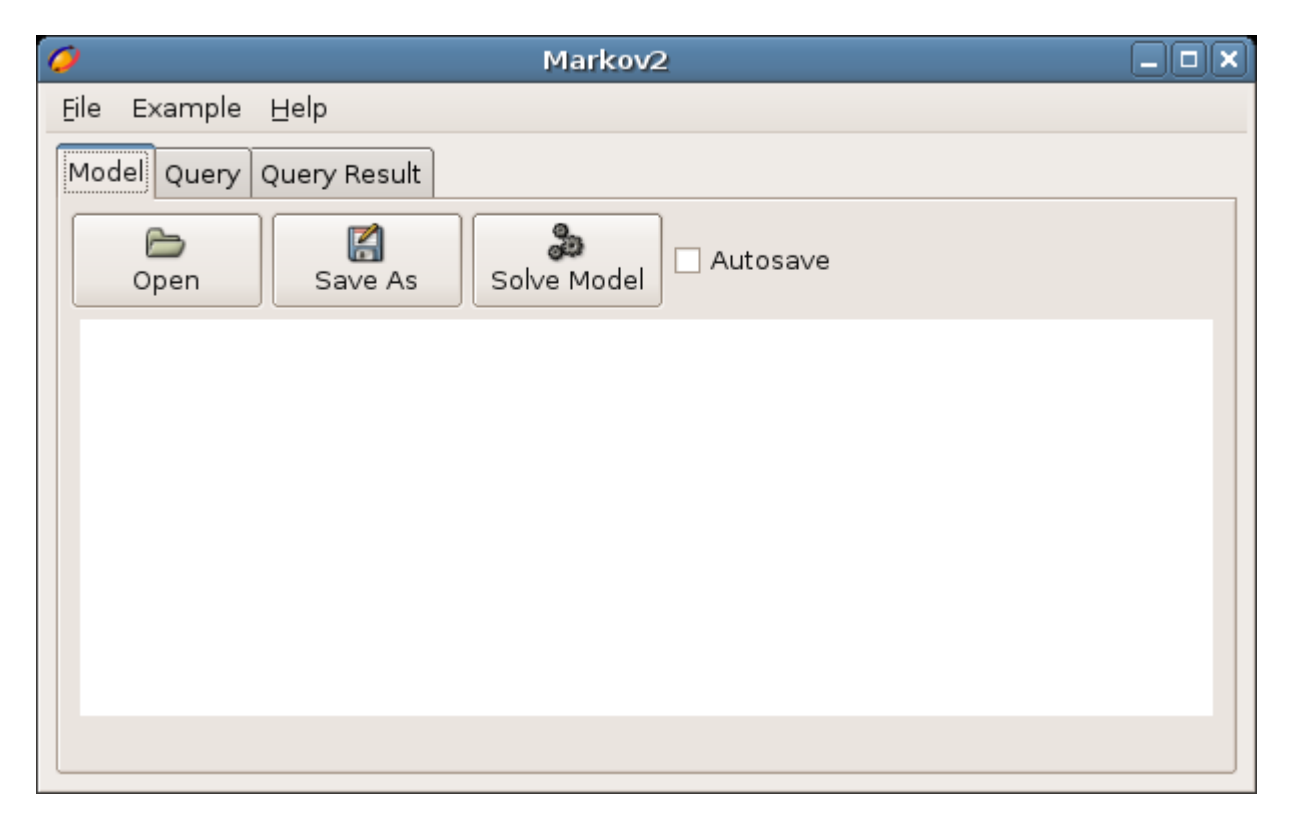

Do okna můžete napsat popis markovského grafu, nebo pro začátek vložit ukázkový model přes menu *Example/Insert Model Example.* 

Je to model bufferu, do kterého přicházejí požadavky s intenzitou *lambda* a jsou obsluhovány s intenzitou *mi*. Buffer je teoreticky nekonečný, ale v modelu je omezen na 200 pozic.

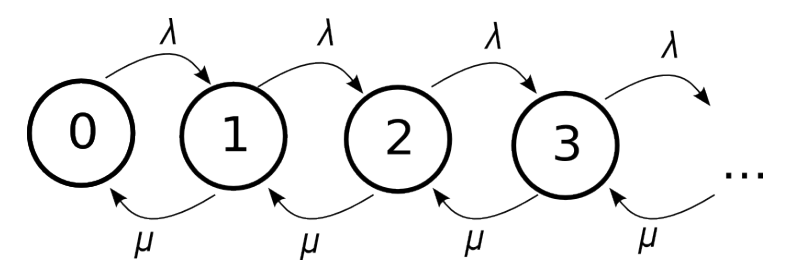

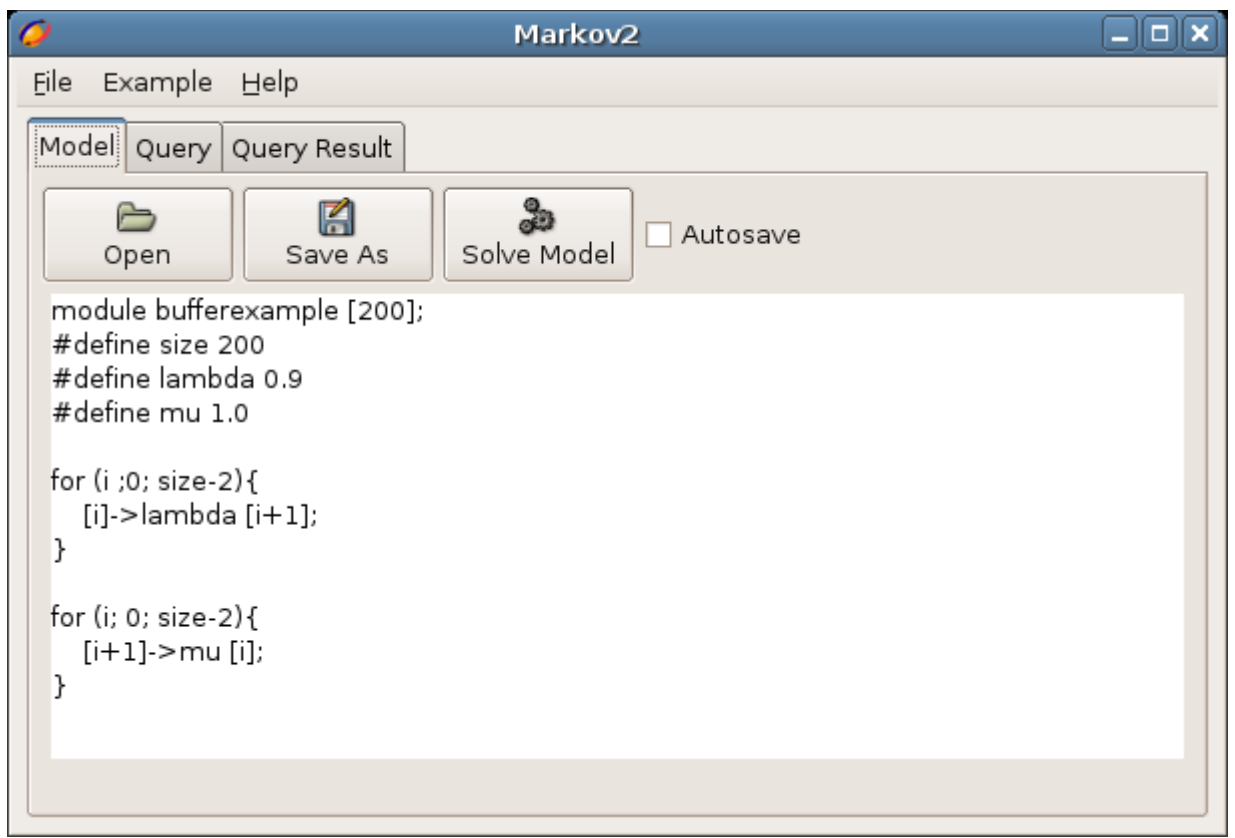

Před vyřešením modelu musí být model uložen na disk. Protože i samotné řešení modelu (spočtené asymptotické pravděpodobnost) jsou diskové soubory. K uložení slouží tlačítko *Save Model As*.

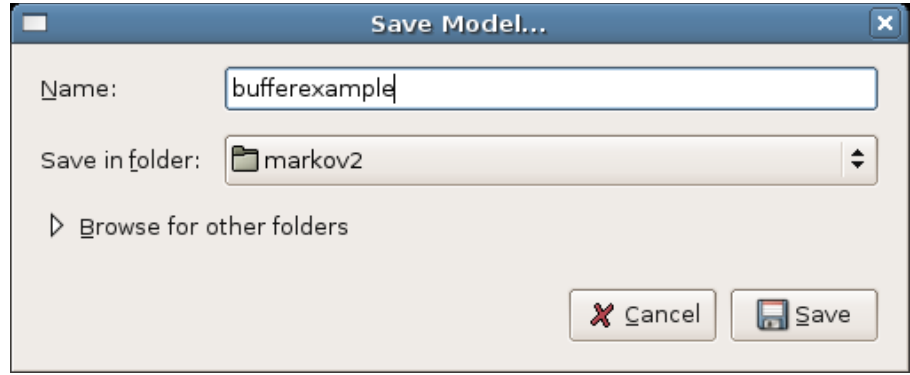

Když je model uložen, můžete ho vyřešit stisknutím tlačítka *Solve Model*, řešení modelu se uloží na disk. S uloženým řešením lze zpracovávat dotazy do modelu.

Před kladením dotazů se přepněte na kartu (tab) *Query.* Zobrazí se prázdný prostor pro vložení dotazu.

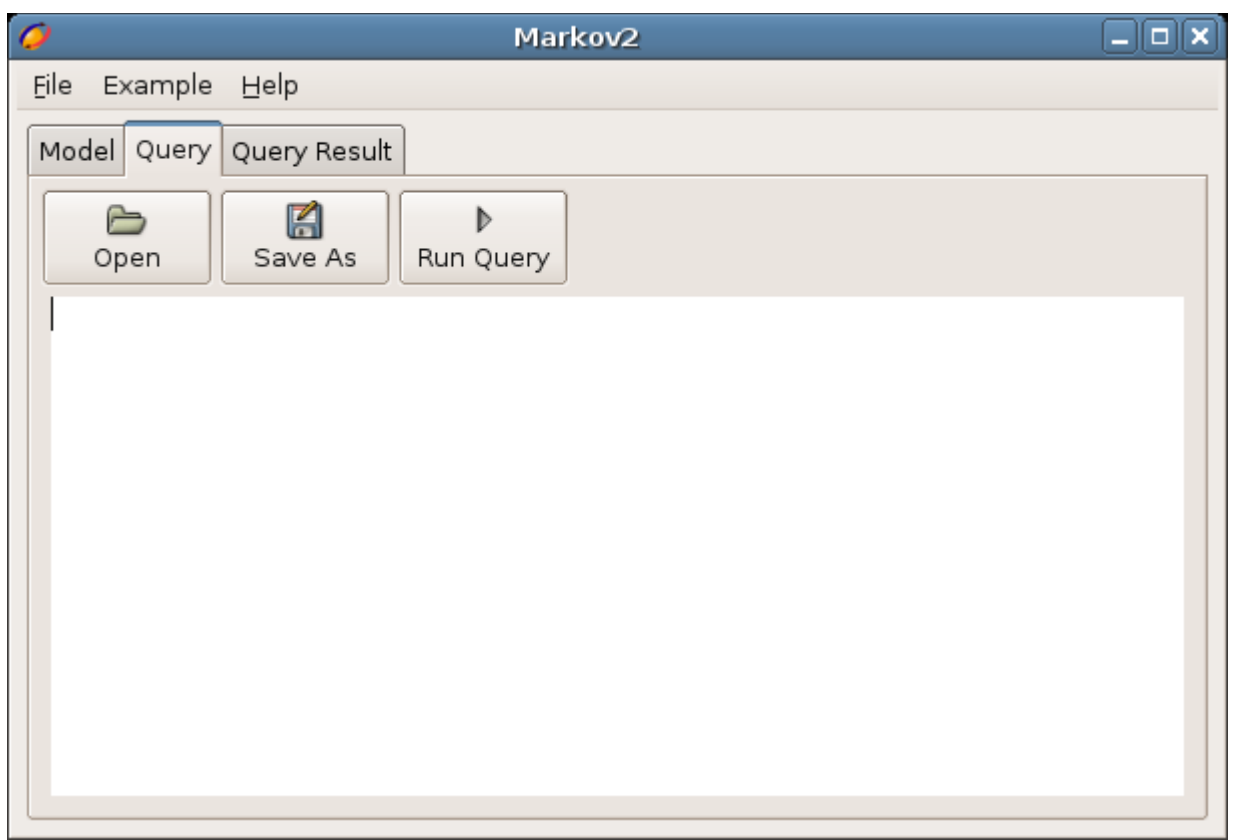

Zde můžete napsat vlastní dotaz v dotazovacím jazyce markovských modelů. Ukázkový dotaz lze vložit volbou menu *Example / Insert Query Example*. Ukázkový dotaz spočte střední délku fronty (střední počet obsazených míst v bufferu).

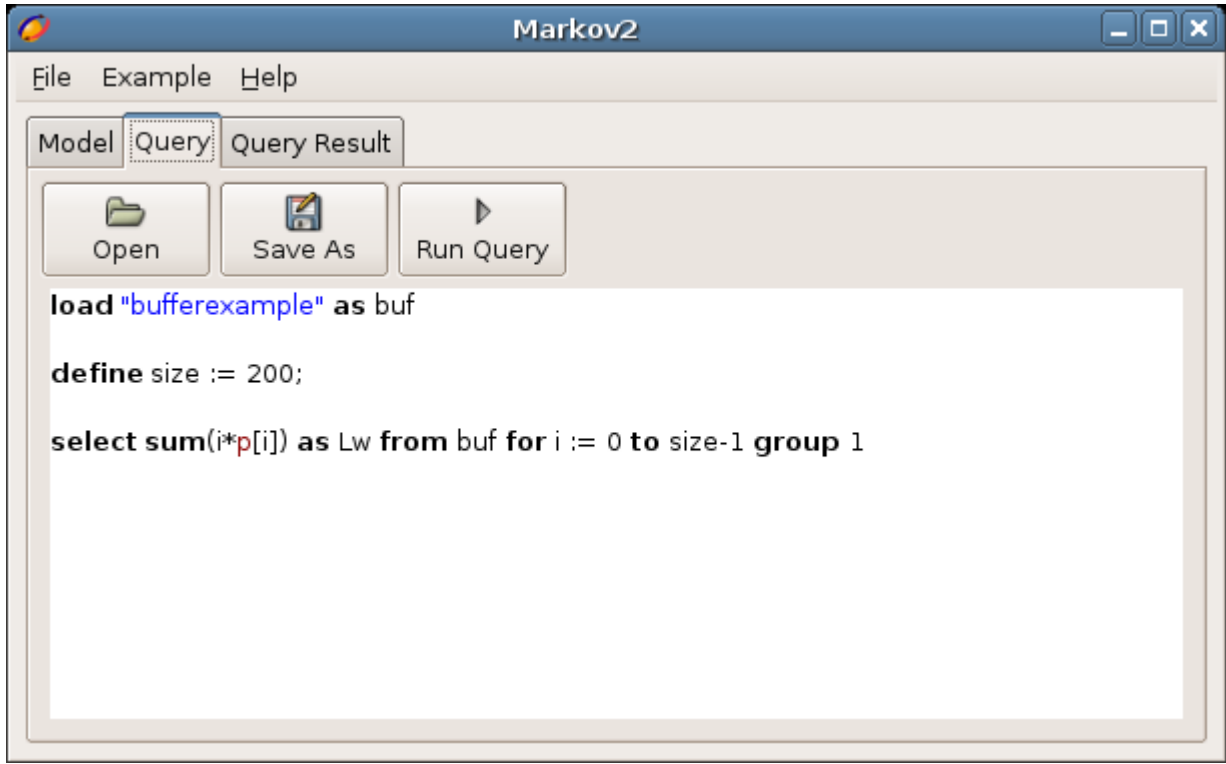

Dotaz se provede stisknutím tlačítka *Run Query*, po provedení dotazu se přepne na kartu *Query Result*, kde je zobrazen výsledek dotazu.

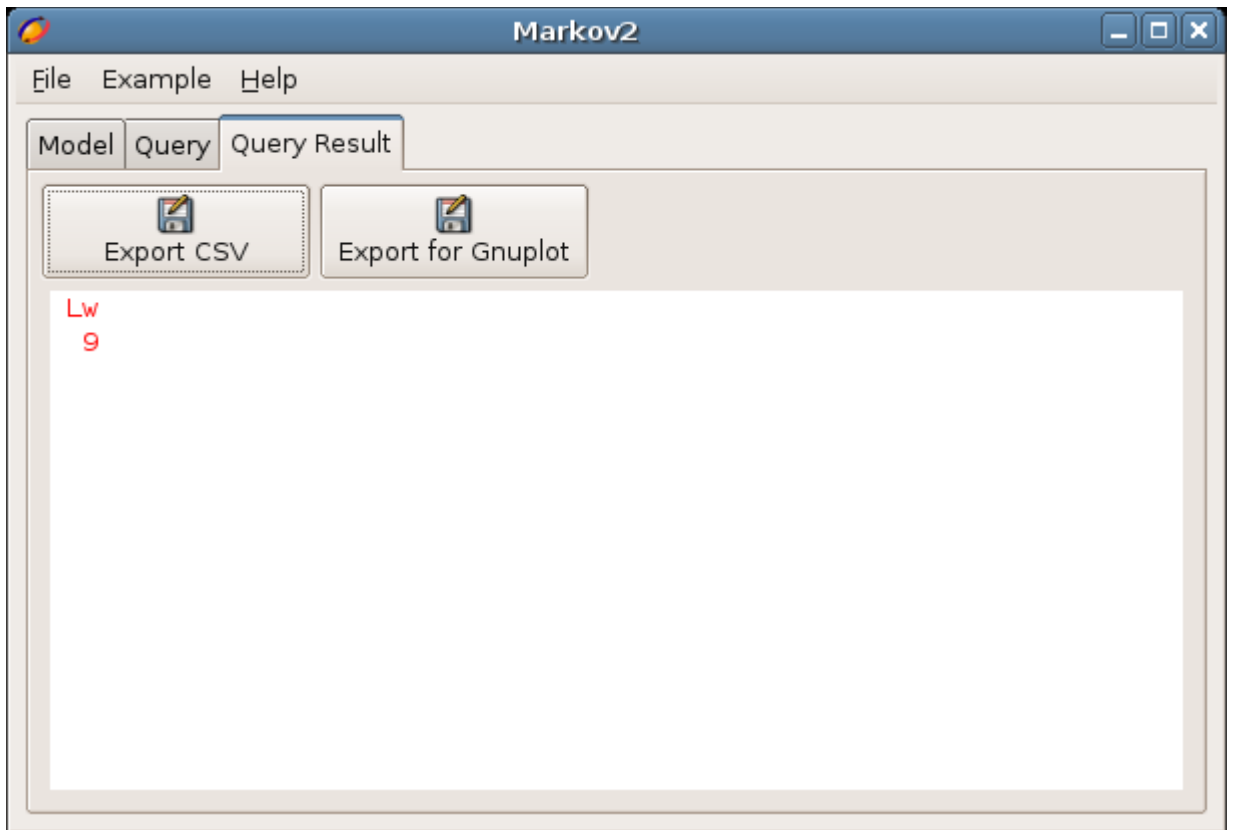

Výsledek odpovídá teoretickému řešení, které je naznačeno zde:

$$
\rho = \frac{\lambda}{\mu} = \frac{0.9}{1} = 0.9
$$

$$
L_q = \frac{\rho}{1 - \rho} = 9
$$

Nebo je možné napsat dotaz, který jen zobrazí spočtené hodnoty.

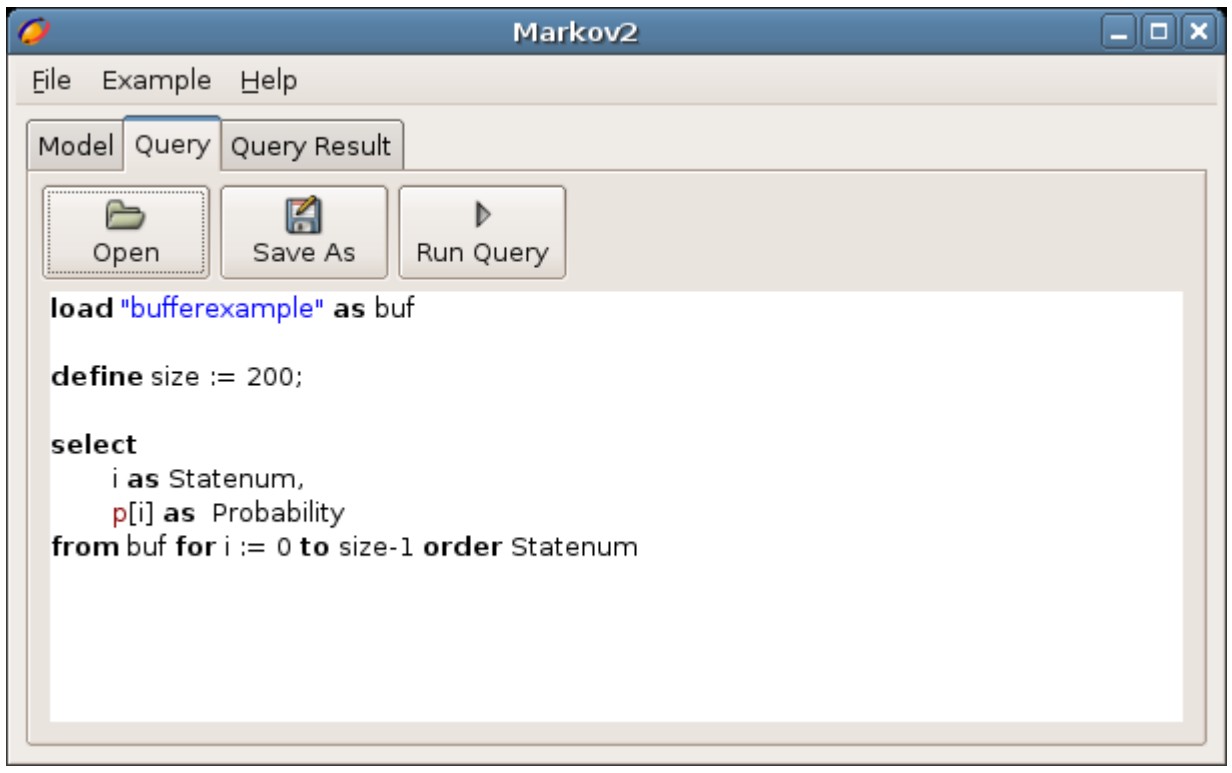

Jehož výsledek je zde:

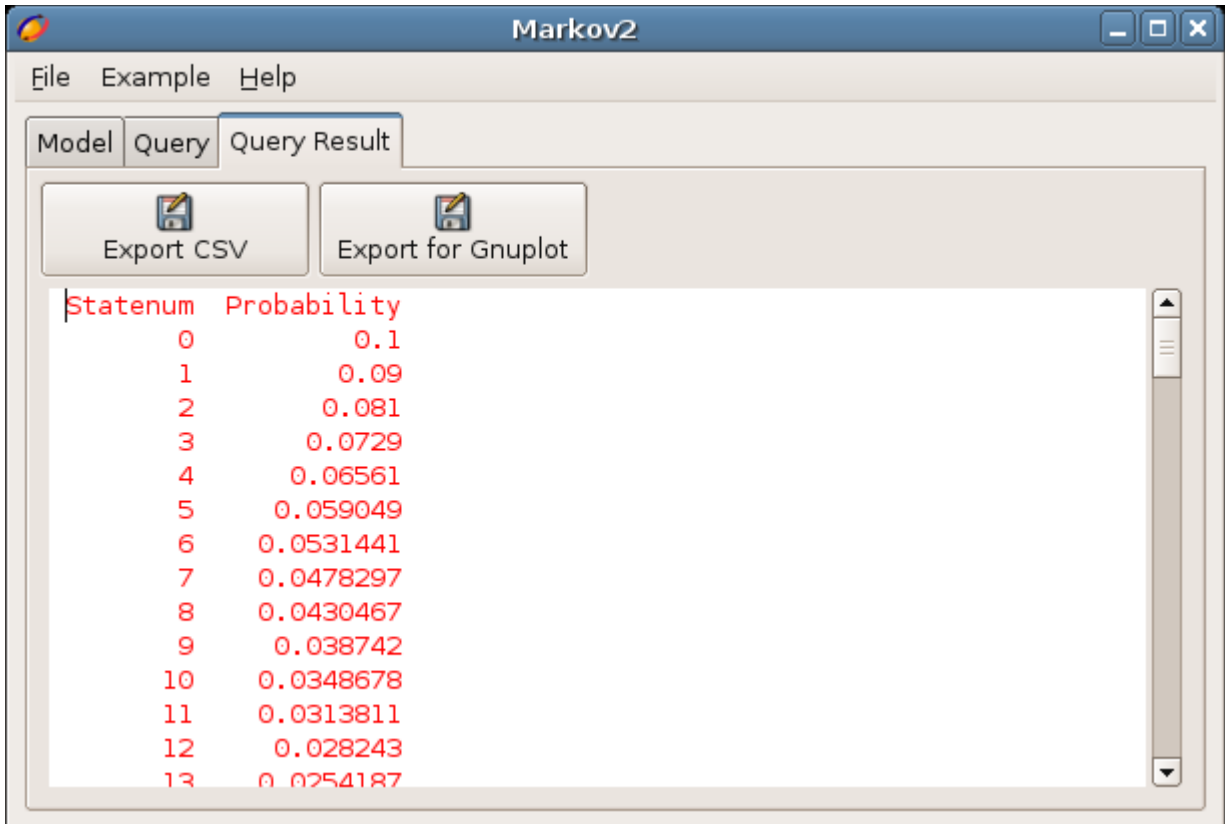

Spočtené pravděpodobnosti odpovídají analytickým hodnotám daným vztahem

$$
p_n = (1 - \rho) \cdot \rho^n
$$